# How to use "yFlowGen"(Automatic flowchart generation tool)

# 目次

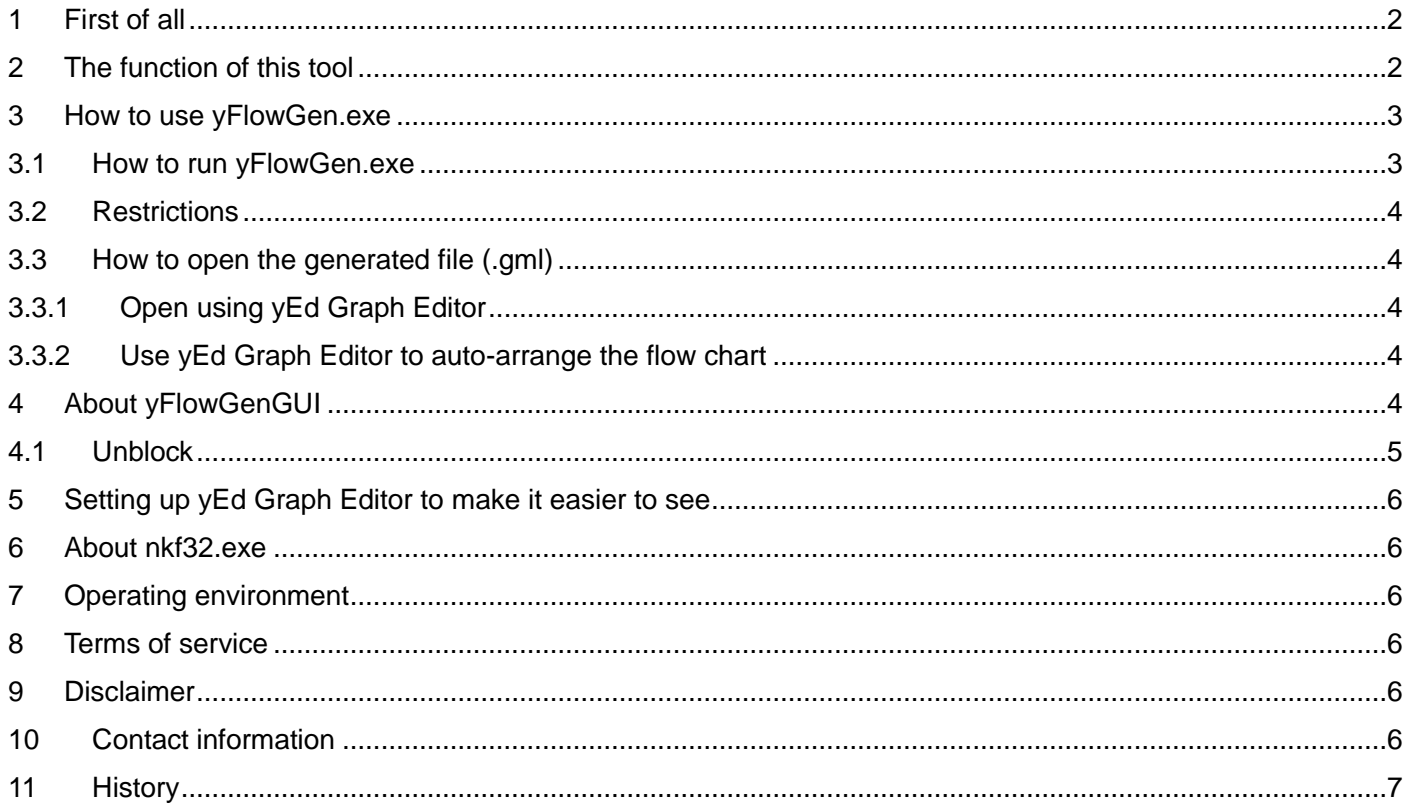

#### <span id="page-1-0"></span>1 First of all

This document is a usage manual of the flowchart automatic generation tool "yFlowGen".

#### <span id="page-1-1"></span>2 The function of this tool

Flow chart (gml file format) is automatically generated by inputting C language (C, C ++) source file to yFlowGen.exe.

#### **[Example of execution]**

Execute the following command at the windows command prompt. In the example, specify sample.c as the source file.

yFlowGen.exe -f sample.c

sample.c

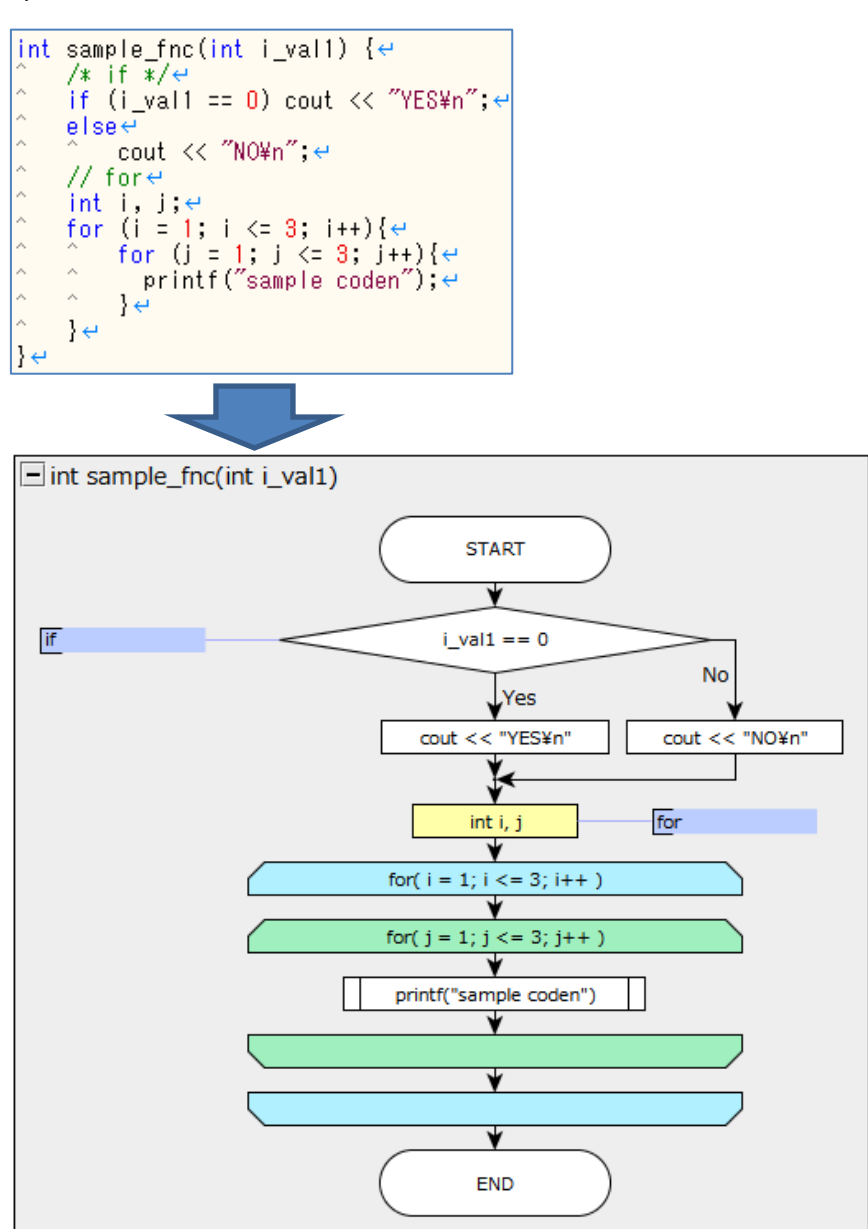

#### <span id="page-2-1"></span><span id="page-2-0"></span>3 How to use yFlowGen.exe

- 3.1 How to run yFlowGen.exe
	- 1) Please open a Windows command prompt.
	- 2) Please execute yFlowGen.exe by specifying the source code after "-f" option.
	- 3) Results are outputted in the flow\_file below the result\_yFlowGen folder.
	- 4) The log is output to log\_yFlowGen.txt.

The following arguments can be specified when executing.

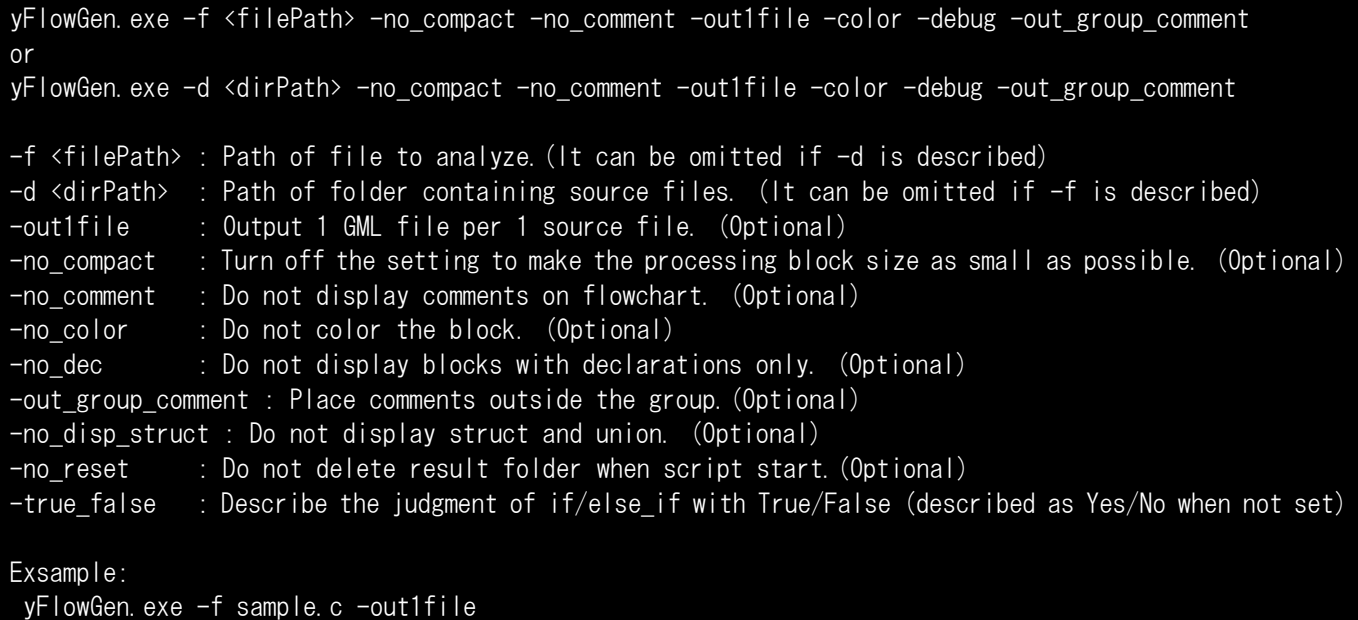

If you specify a file name after -f, create a folder of "result\_yFlowGen¥<source file name>" in the place where yFlowGen.exe is executed. Flowchart files are output for each function.

If you specify a folder name after -d, yFlowGen searches for source files (.c, .cpp) written in C language under the specified folder.

Then yFlowGen creates the same folder as the hierarchical structure of the found folder and stores the result.

In addition to the execution method at the command prompt, a method to execute it with the GUI is also available separately.

[\(→yFlowGenGUI\)](#page-3-4)

### <span id="page-3-0"></span>3.2 Restrictions

- ・ It may not work if 2 byte characters (such as Japanese) are included in the path specified by "-f" or "-d". Therefore, please do not write 2 Byte characters in the path. If 2 Byte characters are included other than "place surrounded by" such as "printf, cout" and "comment", it may not work properly due to character code problem. If you want to use 2 Byte characters for variables etc, enclose Japanese with "". (Eg: for ("count" = 0; "count" <100; "count" ++) etc)
- Descriptions of enum, struct, typedef, and class are not output as flowcharts.
- In try-catch exception handling, the final block of catch and the next block are connected so that the figure can be easily seen.

#### <span id="page-3-2"></span><span id="page-3-1"></span>3.3 How to open the generated file (.gml)

3.3.1Open using yEd Graph Editor

The generated file is in gml file format. Therefore, please use Ed Graph Editor to open.

yEd Graph Editor can be downloaded for free from the following.

Since yEd Graph Editor is a wonderful graph editor, please use by all means when writing flow chart by hand.

【[yWorks] yEd Graph Editor - Downloads】 <https://www.yworks.com/downloads#yEd>

#### <span id="page-3-3"></span>3.3.2Use yEd Graph Editor to auto-arrange the flow chart

Open the gml file. Then, using the automatic sorting function of yEd Graph Editor, arrange the figures automatically. Please click "Layout  $\rightarrow$  Flowchart" on the tool bar. Then set as follows and execute auto alignment.

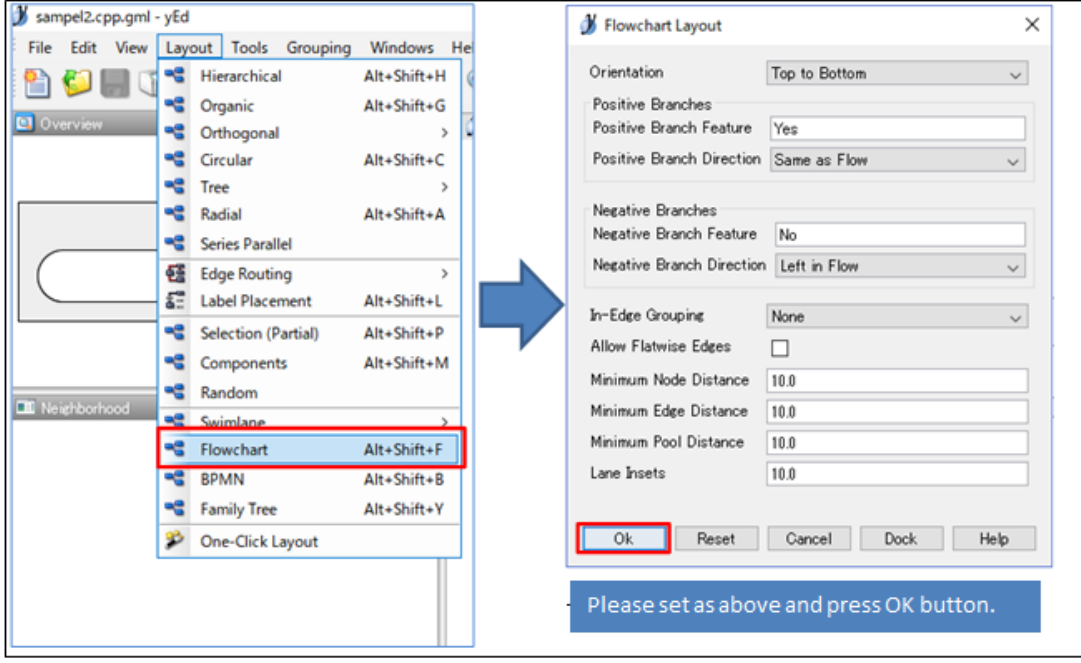

#### <span id="page-3-4"></span>4 About yFlowGenGUI

yFlowGenGUI is an auxiliary tool that can run yFlowGen.exe with GUI. For details, please see the "Useage" sheet of "yFlowGenGUI.xlsm" located at the same level as this file.

#### <span id="page-4-0"></span>4.1 Unblock

Files downloaded from the Internet by Windows cannot be executed unblocked.

For this reason, please unblock in the following way.

(It seems that it can be executed without unblocking from the command prompt)

[Step 1] Right-click the file and press Properties.

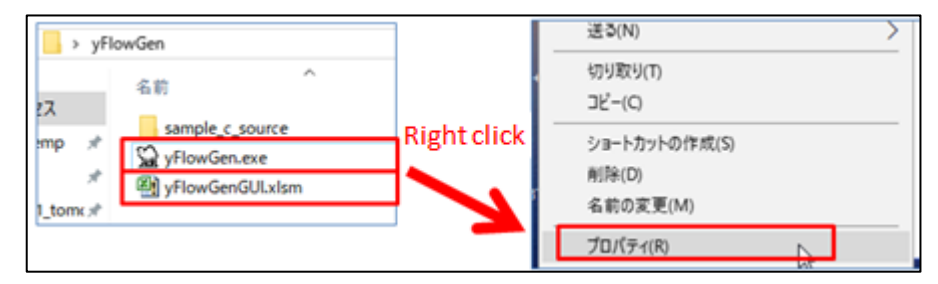

[Step 2] Please check the box of "Allow" in the security item.

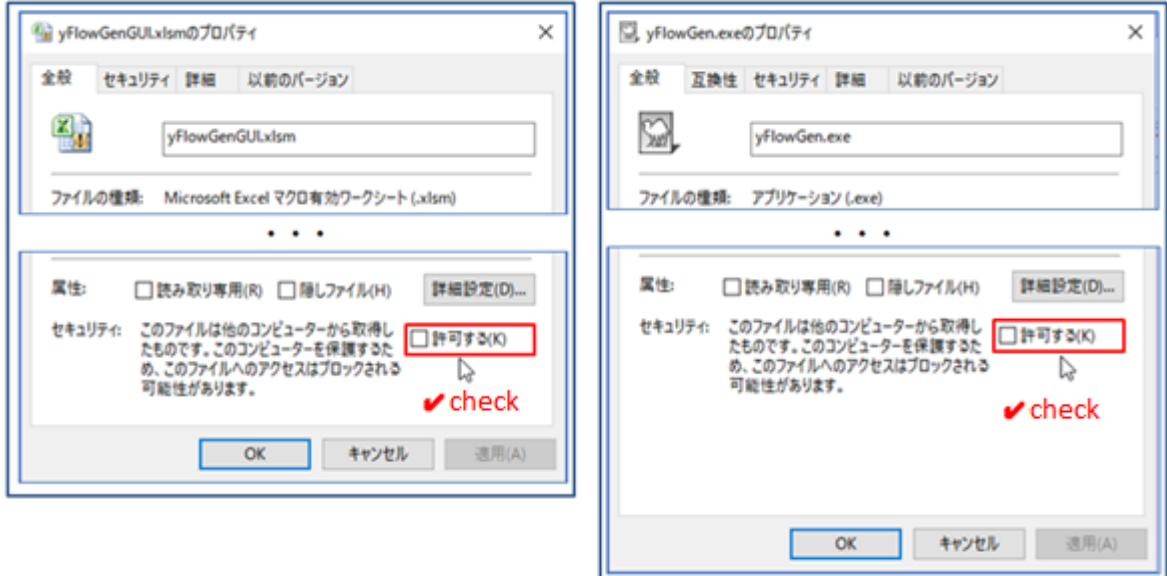

#### <span id="page-5-0"></span>5 Setting up yEd Graph Editor to make it easier to see

You can choose the expression when the lines crossed. Please set "Bridge Style" in "Preferences" → "Display" tab of "yEd Graph Editor". The first setting is not a bridge expression, I think that it is easy to understand with this setting.

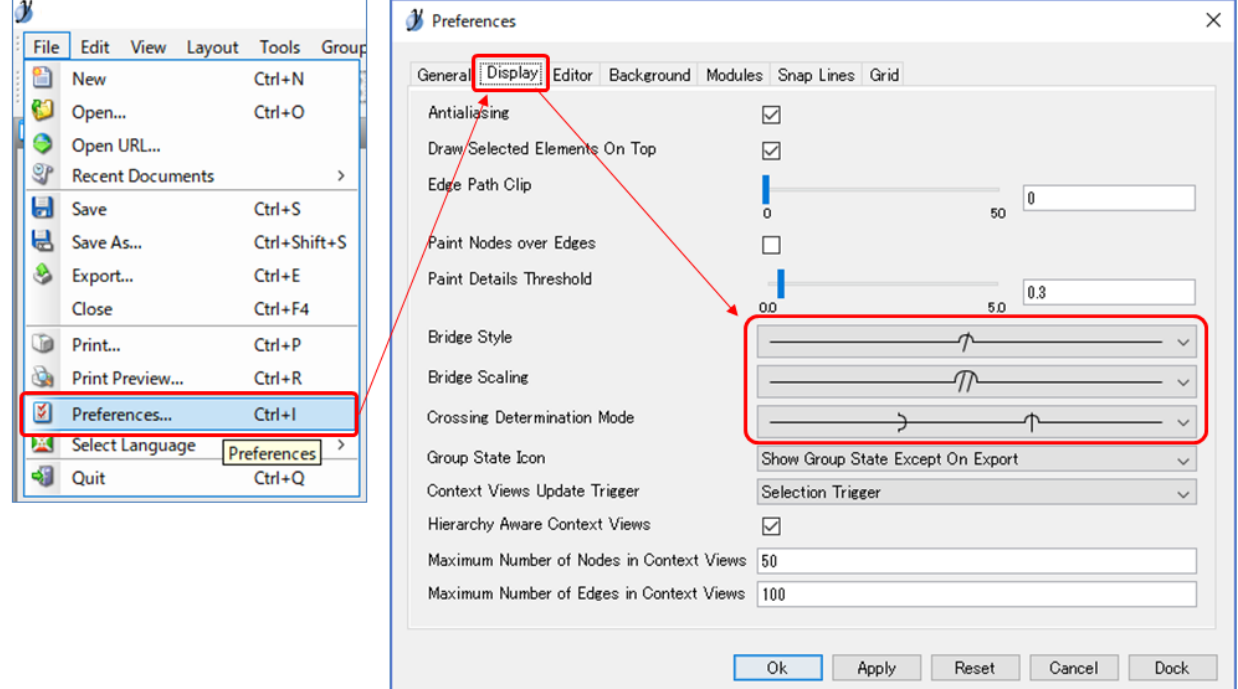

#### <span id="page-5-1"></span>6 About nkf32.exe

nkf32.exe is obtained from the following URL and redistributed. Various character codes of input files were supported using nkf32.exe. Please put it in the same hierarchy as yFlowGen.exe.

[nkf.exe : Vector] <https://www.vector.co.jp/soft/dl/win95/util/se295331.html>

(Author URL: http://hp.vector.co.jp/authors/VA007219/)

#### <span id="page-5-2"></span>7 Operating environment

・OS: Windows 7 or higher is recommended

#### <span id="page-5-3"></span>8 Terms of service

This program is freeware. toowaki has copyright. Please reprint freely. Also, please do not change or change this software and attached Excel sheet.

<span id="page-5-4"></span>9 Disclaimer

Regardless of damage caused by using this program, the author is not involved at all.

Please use this program at your own risk.

#### <span id="page-5-5"></span>10 Contact information

If you have any requests, please email toowaki.fc2@gmail.com.

## <span id="page-6-0"></span>11 History

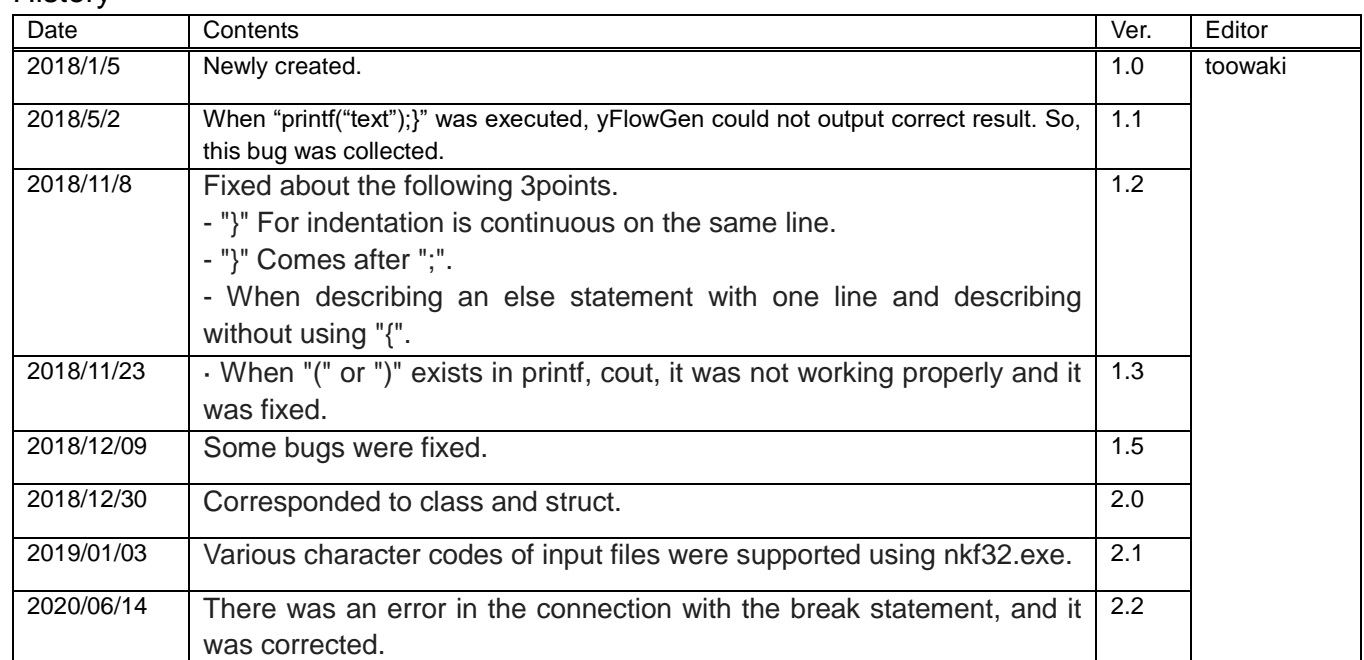